# Welcome to your first five days with Webex

We're thrilled that you're here!

We believe the best way to learn about Webex is to start exploring. Use this guide to navigate your first week and discover tips that will help you make the most of your Webex journey.

Let's get started!

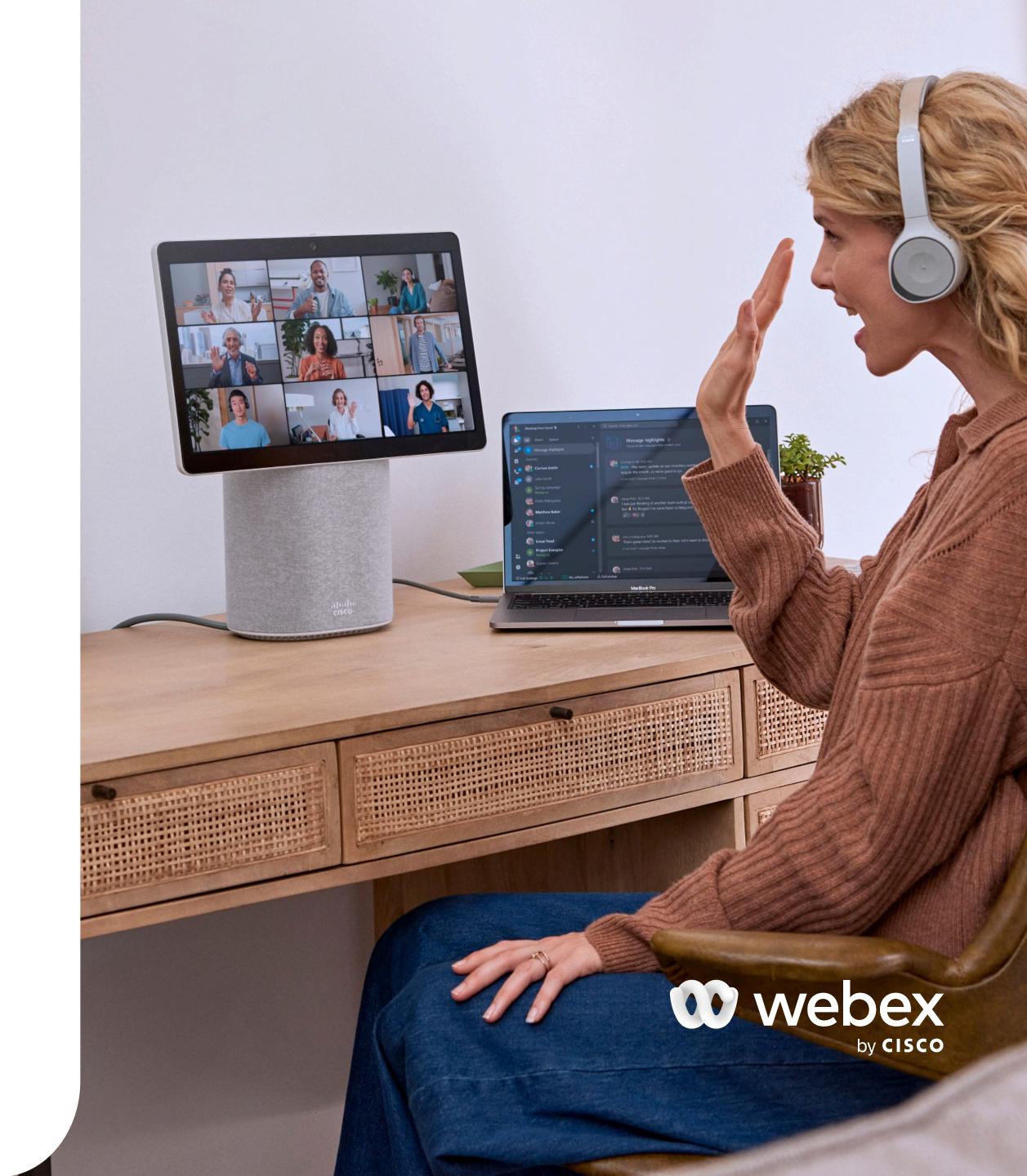

## Webex keeps you organized, efficient, and professional whether you're working at your desk or on the go.

#### Day 1: Download and get started

Download Webex for your desktop and mobile phone. Once you're set up, take a look around and familiarize yourself with the menus, contacts, spaces, and settings.

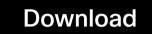

#### Day 2: Personalize your profile

- Click your <u>profile</u> icon and select **Edit profile**to upload a photo, change your display name,
  and set a theme.
- Set a <u>custom status</u> to keep your network informed on your availability.
- Select **Settings** to adjust notifications for your <u>spaces</u>, <u>meetings</u>, and <u>calls</u>.

#### Day 3: Make and receive calls

There are lots of ways to place video and audio calls, but one of the easiest is by using the **Search** field.

- 1. Start typing the name of the person you want to call and the results list will show you matching contacts to select from.
- 2. Click the or call icon to place your call.

#### Day 4: Send messages and files

With Webex, you can interact one-on-one or in a group of people.

- Read and reply to messages
- Start or join <u>spaces or teams</u> for specific topics or projects
- Attach files to your messages or capture your screen to share it.

#### Day 5: Schedule and start a meeting

Go to the **Meetings** tab to schedule, start, or join a meeting.

You can also <u>start an ad-hoc meeting</u> with the people in a specific space by clicking **Meet** in the space itself.

#### Move a call to a meeting

You can easily turn your active call into a meeting at any time to add people, access more advanced features, start a whiteboard, take a poll, and more.

#### Meet your Al Assistant

Simplify the way you work even further with Al Assistant. Catch up lightning-quick with message summaries, say exactly what you mean with message rewrite, and get instant translations.

- Summarize spaces Get a recap of an entire space instantly. Recap the past hour, day, week, or however long you need.
- **Rewrite messages** Nail the tone, grammar, and length of your messages all at once with message rewrite.
- Live translation Less confusion, more connection. Use live translation to bridge the language gap for your international teams in real time.

Learn more

### Stay connected with Webex Calling

Learn how to handle calls with these calling basics:

- Set up your voicemail Record your greeting and manage your voicemail settings so that you never miss an important call.
- Transfer a call Send a call to someone else in Webex by consulting first or immediately transferring the call.
- Hold and park calls Hold and resume a call in Webex or park it to retrieve it from another device.
- Access advanced call settings –
   If you're set up with Webex
   Calling, you can manage settings
   such as call forwarding and call
   waiting under Advanced Call
   Settings in Webex App.

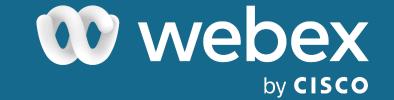